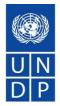

# **UNDP eTendering System**

**Presentation for suppliers** 

## Content and Agenda

- What is eTendering?
- Main features of the system.
- How to Register in the system.
- How to find tenders, submit and manage bids.
- Important tips to remember.
- How to get support
- Questions and Answers.

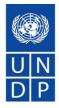

- Online system used by UNDP for launching tenders, managing solicitation process, receiving bids, and conducting evaluation.
- As of September 1<sup>st</sup>, all UNDP International Competition Tenders valued above USD 150,000 are to be managed via eTendering system.
- Part of UNDP ERP system PeopleSoft tool managed by Oracle.
- Secure and reliable system, meeting international standards on Information Security Management system through system supplier (Oracle) and internal UNDP global rules and procedures.

# eTendering Briterture Overview

#### e Requisitions for: Chun Chen

| Name          |                                  |                         | Show Stat                | uspan                                            |                        | Requ                    | estei            | Icun         | n.chen       |              | Q        | 1          |
|---------------|----------------------------------|-------------------------|--------------------------|--------------------------------------------------|------------------------|-------------------------|------------------|--------------|--------------|--------------|----------|------------|
| NDP1          | Q Bu                             | uyer                    |                          |                                                  | Q 5                    | Ship To                 |                  |              |              | Q            | Go       |            |
|               | 19/02/2004                       | Ħ                       | Through Da               | te 20/04/20                                      | 06 関                   | PO                      |                  |              |              |              |          |            |
|               |                                  |                         |                          |                                                  |                        |                         |                  |              |              |              |          |            |
| Ed            | it 📑 Workflov                    | v 🛷 Sul                 | omit 🗙 Ca                | incel 👍 Re                                       | e-Open 🛛               | Chan                    | ge               | 🕞 R          | eceive       |              | Return   | 1          |
|               |                                  |                         |                          |                                                  |                        |                         |                  |              |              |              |          |            |
|               |                                  |                         |                          |                                                  |                        |                         |                  |              |              |              |          |            |
|               | <u>Requisition</u><br>I <u>D</u> | <u>Bus. Unit</u>        | <u>Date</u>              | <u>Status</u>                                    | <u>Total</u>           | <u>Budget</u>           | Req.<br>Cyc      | Edit<br>Req. | Appr.<br>Req | Appr<br>Stat | ' Cancel | Re-<br>Ope |
| <u>5</u>      |                                  |                         |                          | <u>Status</u><br>PO(s)<br>Created                | <u>Total</u><br>123.00 |                         | Req.<br>Cyc<br>V |              | Appr.<br>Req | Appr<br>Stat | ' Cancel | Re-<br>Ope |
| <u>5</u><br>4 | D                                | UNDP1                   | 22/03/2006               | PO(s)                                            | 123.00                 |                         |                  | L            | Appr.<br>Req |              | ' Cancel | Re-<br>Ope |
| -             | ID<br>0000001775                 | UNDP1<br>UNDP1          | 22/03/2006               | PO(s)<br>Created<br>PO(s)<br>Created             | 123.00<br>0.00         | Valid                   | U                | Ľ            | Appr.<br>Req | <b>•</b>     | • Cancel | Re-<br>Ope |
| 4             | D<br>0000001775<br>0000001774    | UNDP1<br>UNDP1<br>UNDP1 | 22/03/2006<br>22/03/2006 | PO(s)<br>Created<br>PO(s)<br>Created<br>Approved | 123.00<br>0.00         | Valid<br>Valid<br>Valid | 0                |              | Appr.<br>Req | •            |          | Re-<br>Ope |

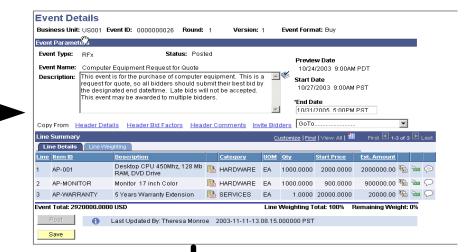

### **Create Ever**

### **Create Requisition**

|                  |                |                 |               |                                                |                         | 5 |
|------------------|----------------|-----------------|---------------|------------------------------------------------|-------------------------|---|
|                  |                |                 |               |                                                |                         |   |
|                  | Event ID: NEXT | Round: 1        | Version: 1    | Event Format: Buy                              |                         |   |
| Select Bidder ID | Bidder Ty      | rpe <u>Name</u> | <u>Custor</u> | nize   Find   View All   🛗<br>10ispatch Method | First 🛃 1-2 of 2 🕨 Last |   |

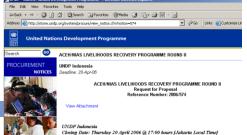

## Main features

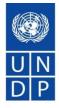

- Self registration process online and self maintenance of the profile.
- Possible to download tender documents with a guest account. Need registration to submit offers.
- Submitting offers online, including uploading of supporting documentation.
- Withdraw or edit offers online with few steps.
- Automatic notifications such as: Amendments, updates to tenders subscribed, Bid receipt confirmation, tender status, non-award notification, etc.

## Main features – continued

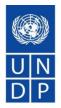

- No late bids allows.
- Bid information secure and confidential. No one has access to bids before deadline.
- No changes allowed to bids information during evaluation.
- Automatic public bid opening report for ITBs.

Examples and screenshots from system:

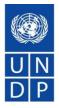

### Bidder trying to submit bid after deadline

| Welcome un                          | dpcompany two, Your Atlas Fina      | nce Last Login Datetime : 18.0 | Dct.2017 17:18:03 GMT |                | _                                    |                                                  |                                            |                                |
|-------------------------------------|-------------------------------------|--------------------------------|-----------------------|----------------|--------------------------------------|--------------------------------------------------|--------------------------------------------|--------------------------------|
|                                     |                                     |                                |                       |                | Event Details                        |                                                  |                                            |                                |
| Event Details                       |                                     |                                |                       |                | Event Completed. Y                   | ou are not allowed to enter a bid aft            | er events completion.                      |                                |
| Event Details                       |                                     |                                |                       |                | Scimit Bid                           | Save for Later Validate Entri                    | ies                                        |                                |
|                                     |                                     | Bidding Shortcuts: <u>View</u> | Your Bid Activity     | 9              | Event Name:<br>Event ID:             | notifications<br>UNDP1-0000001564                | Bid ID: N                                  | ew                             |
|                                     |                                     |                                |                       | - China (1997) | Event Format/Type:                   | Sell Event RFx                                   | Bid Date:                                  |                                |
| Event Name:                         | email test                          |                                |                       | N. 2           | Event Round:                         | 1                                                | Bid Currency:                              | SD US Dollar                   |
| Event ID:<br>Event Format/Type:     | UNDP1-0000001566<br>Request For RFx | My Bid Status:                 |                       |                | Event Version:                       | 1                                                |                                            |                                |
|                                     | Information                         |                                |                       |                | Event Start Date:<br>Event End Date: | 18/10/2017 9:31AM EDT<br>15/11/2017 09:31 AM EST |                                            |                                |
| Event Round:<br>Event Version:      | 1                                   |                                |                       |                |                                      |                                                  |                                            |                                |
| Event Version:<br>Event Start Date: | 1<br>18/10/2017 11:004M EDT         |                                |                       |                | View/Add General Co                  | mments and Attachments                           |                                            |                                |
| Event End Date:                     | RFI Completed                       |                                |                       |                | Hide Additional Event                | <u>i Info</u>                                    |                                            |                                |
| Event Description:                  |                                     |                                |                       |                | Description:                         |                                                  |                                            |                                |
|                                     |                                     |                                |                       |                |                                      |                                                  |                                            |                                |
|                                     |                                     |                                |                       |                |                                      |                                                  |                                            |                                |
| Contact:                            | Dalal Abdulrazzag                   | Payment Terms:                 |                       |                |                                      |                                                  |                                            |                                |
| Phone:                              | Dalai Auduliazzay                   | My Bids:                       | 0                     |                | Contact:                             | Roland Koxhai                                    | Payment Terms:                             | Net 30                         |
| Email:                              | dalal.abdulrazzaq@undp.org          | Edits to Submitted Bids:       | Not Allowed           |                | Phone:                               | - Contra Contraj                                 | Billing Location:                          | United Nations Development Pro |
| Online Discussion:                  |                                     | Multiple Bids:                 | Not Allowed           |                | Email:                               | roland.koxhaj@undp.org                           | Event Currency:                            | Dollar                         |
| Live Chat Help:                     |                                     |                                |                       |                | Online Discussion:                   |                                                  | Conversion Rate:                           | 1.00000000                     |
| -                                   |                                     |                                |                       |                |                                      |                                                  | Edits to Submitted Bids:<br>Multiple Bids: | Allowed                        |
| Return to Event Search              | h                                   |                                |                       |                |                                      |                                                  |                                            | / 10/10/0                      |

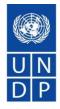

### Bids information not editable in the system

| Analyze Total <u>Analyze</u><br>usiness Unit: Event<br>UNDP1 0000          |                                 | Version: Eve  | <b>nt Name:</b><br>8224 - Test 9 | Award Summary    | Award Details | Public Bid Openii   | ig Noulication               |
|----------------------------------------------------------------------------|---------------------------------|---------------|----------------------------------|------------------|---------------|---------------------|------------------------------|
|                                                                            | t Type: Currency:               |               |                                  |                  | o To:         |                     |                              |
| Buy RFx<br>Bid Analysis and Disp                                           | USD                             | 06/10/2017    | 5:15AM EDT                       | Pend Award       |               | ~                   |                              |
| Header Weighting:                                                          | lay Options                     | Sort Bids By: | Total Even                       | t Score 🗸        | Sort Order:   | Descending v        | Analyze                      |
| Display Options                                                            | View Factor Responses           |               | _                                |                  |               |                     |                              |
|                                                                            |                                 |               |                                  | Delta Responses  |               | squalified Bids     | Display Withdrawn Bidders    |
| View Bid Actions                                                           | All Bid Actions                 | Award         | Counter                          | Disallow         | Reject        | No Action>          |                              |
| Analysis                                                                   |                                 |               |                                  |                  |               |                     |                              |
| Bidder Name                                                                |                                 |               |                                  | Test Co One      |               | dpcompanyfive       | Test Co Three                |
| Event Version:                                                             |                                 |               |                                  | 1                | 1             |                     | 1                            |
| Bid Number:                                                                |                                 |               |                                  | 1 🔛              | 1             | P                   | 1 💬                          |
| Total Bid Amount:                                                          |                                 |               |                                  | 930.0000         | 9             | 90.000              | 990.0000                     |
| Total Bid Cost                                                             |                                 |               |                                  | 930.00           |               | 90.00               | 990.00                       |
| Total Event Score:<br>Total Header Cost                                    |                                 |               |                                  | 100.0000<br>0.00 |               | 0000                | 0.0000<br>0.00               |
| Total Header Score:                                                        |                                 |               |                                  | 0.0000           |               | 0000                | 0.0000                       |
| Attachments:                                                               |                                 |               |                                  | Download Bidde   | er Files Do   | wnload Bidder Files | <u>Download Bidder Files</u> |
| Bid Action                                                                 |                                 |               |                                  | NA v             | N             |                     | NA                           |
| Reiect Reason Code:                                                        |                                 |               |                                  |                  | _             | Q                   |                              |
|                                                                            |                                 |               |                                  |                  |               | ~                   | ~                            |
| Award by Percent:                                                          |                                 |               |                                  |                  |               |                     |                              |
| Factors                                                                    | Weightin                        | a UOM         | Ideal                            |                  |               |                     |                              |
| Provide k. Product rang<br>printing techniques the<br>produces and has exp | ge and security 0.000<br>Bidder |               | Y                                | Y                | Y             |                     | Y                            |
| Recalculat                                                                 | dd/Edit Factors                 |               |                                  | <<               | <             | >                   | >>                           |

#### Attachments

Business Unit: UNDP1 Event ID: 0000001534

| Attachments Personalize   Find   🔤   🛗 First 🚺 1-45       | of 45 🚺 Last              |
|-----------------------------------------------------------|---------------------------|
| Attached File                                             | Attachment<br>Description |
| Failed_to_uploadmp4_file<br>198_393_KB_Webinar_3.PNG      | file 1                    |
| Resources_for_UNDP_Users.docx                             | file 2                    |
| How_to_Upload_Supporting_Documents_to_a_Bid.pdf           | file 3                    |
| Bid_Cancellation_NoticeHyperlink_not_Working.PNG          | file 4                    |
| line_item_bidder.PNG                                      | file 5                    |
| eTendering_project_implemetation_plan_and_activities.pptx | file 6                    |
| FAQ_for_bidders_Release_No_4_June_2016.pdf                | file 7                    |
| Aug_2017_eTendering_Webinar_Series_Announcement.pdf       | file 8                    |
| OPEN_RFP_TEST.xml                                         | file 9                    |
| Test_CR_004336_Bidder_Comments.pdf                        | file 10                   |
| View-add_attachments_link_missing.PNG                     | file 11                   |

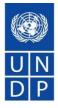

#### Bid receipt confirmation email

Your bid for "UNDP1-0000001558 528224 retest 6" has been received

dalal.abdulrazzaq@undp.org

Til @

Personer

@ okt 6 kl. 5:18 PM 🔺

**Bid Confirmation** 

This is a confirmation of your bid placed on the UNDP Procurement event "UNDP1 - 0000001558 528224 retest 6" listed below. Please note that if you edit your posted bid and click on "Save for later", the system will automatically remove your originally posted bid. In order to re-post it, you must click on "Submit Bid" again. It is your full responsibility to ensure that your bid is successfully posted in the system. Please read the user guide for more guidance.

Ceci est une confirmation de votre offre placée sur la page des marchés UNDP Procurement event "UNDP1 - 0000001558 528224 retest 6" ci-dessous. S'il vous plaît noter que si vous modifiez votre offre postée et que vous cliquez sur Sauvegarder pour plus tard « Save for later », le système va automatiquement supprimer votre offre initialement posté. Si vous voulez reposter ça encore, vous devez cliquer sur Soumettre offre « Submit bid » à nouveau. Il est de votre entière responsabilité de vous assurer que votre offre est affichée avec succès dans le système. S'il vous plaît lire le mode d'emploi pour plus de conseils.

Confirmamos que su Oferta ha sido recibida en nuestro sistema como UNDP Procurement event "UNDP 1 - 000001558 528224 retest 6", de acuerdo con los datos listados más abajo. Muy importante, por favor tenga en cuenta que si ahora Ud, procede a editar su Oferta una vez recibida y escoge la opción de "Save for later", el sistema automáticamente considerará su Oferta como no recibida. Por la tono, será necesario que vuelva a introducir/presentar su Oferta en el sistema para que se a considerada, una vez ha terminado los cambios. Es su entera responsabilidad asegurarse que su Oferta es debidamente introducida en el sistema. Por favor, refrárse a la guía de usuario para más información.

المترجة أندار يرجى الملاصفة أنه إذا فت بتحل الطاء الماص بكر و قارت الوق "مط الى وقت لاحق"، أن الطام سيقوم تقلياً بإزالة حطائة الأصلى. من أجل إعادة تقيم حطائة بد ذلك، يجب القر على "تقيم الطاء" مرد "ADDP Procurement event "UNDP 1 - 0000001555 528224 retest 6" مار برجي الملاحقة ليرمام والأمر المتحدة الإصلى. من أجل إعادة تقيم حطائة بد ذلك، يجب القر على "تقيم الحالي في تعليم المراحي العام الربي من الترجه يرجي قراءة دلك المحدة الإصلى.

你对UNDP Procurement event "UNDP1 - 0000001558 528224 retest 6" 采购投标已确认。请注意,如果你修改了投标文件,点击"保存至下一步" "Save for later",系统会自动移除原投标文件。为了成功提交,你应须再次点击"提交文件" "Submit bid"。用户应须保证标书成功准系统提交。请阅 读以下用户指离获取更多指引。

Данное сообщение является подтверждением поданной Вами заявки на участие в указанном никек конкурсе по закупкам UNDP Procurement event "UNDP1 - 000001558 528224 relest 6". Пожалуйста, обратите внимание, в случае изменения Вашего предложения и нажатия кнопки "Coxpaнить на потом" ("Save for late"), система автоматически удалит Ваше первоначальное предложение. Если Вы хотите вное предложение, нажмите кнопку "Подать предложение" ("Submit bid"). Вы несете полную ответственность за успешную подачу Вашего предложения в системе. Пожалуйста, ознакомытесь с руководствои пользователя для получения более подробных инструкций

| Bid Details                                                                                                    |  |
|----------------------------------------------------------------------------------------------------|--|
| Event ID: UNDP1 - 0000001558 Round 1 Version 2<br>Event Name: 528224 retest 6<br>Bid ID: 2<br>Date Posted: 06/10/17 11:02:47AM EDT |  |
| Event URL                                                                                                    |  |
| You may review your bid for this event by clicking on this link.                                                                   |  |

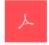

Your\_Bid.pdf

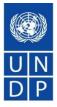

PDF bid system generated file, one at the top showing total bid price and time bid was posted one with the list of attachments uploaded with the bid

| Procurement Notice<br>Event ID Format                    | Type Page<br>RFx I                     | Bidder:          | undpcompanytwo<br>UNDPCOMPANYTWO                                                             |                       |
|----------------------------------------------------------|----------------------------------------|------------------|----------------------------------------------------------------------------------------------|-----------------------|
| Event Round Version   1 2   Event Name 2                 | KFX 1                                  |                  | Tampa FL<br>United States                                                                    |                       |
| 528224 retest 6<br>Start Time<br>10/06/2017 16:21:00 CET | Finish Time<br>10/23/2017 17:21:00 CET | Submit To:       | UN Development Programme<br>UNDP Headquarters Office in New York<br>One United Nations Plaza |                       |
| Event Currency:<br>Bids allowed in other currency:       | US Dollar<br>Nº                        | Contact:         | DC-1-1790<br>New York NY 10017<br>United States<br>Dalal Abdulrazzag                         |                       |
| Bid Number:<br>Bid Date:<br>Total Bid Amount:            | 2<br>10/06/2017 17:02:17 CET<br>420.00 | Phone:<br>Email: | dalal.abdulrazzaq@undp.org                                                                   |                       |
| Event Description                                        |                                        |                  | UN<br>DP UN Development Programme                                                            | Event Details (cont.) |

| Procurement No                                | tice        |                                          |      |                  |                                                                  |
|-----------------------------------------------|-------------|------------------------------------------|------|------------------|------------------------------------------------------------------|
| Event ID                                      | Format      | Type                                     | Page | Bidder:          | Test Co One                                                      |
| UNDP1-0000001565                              | Sell        | RFx                                      | 2    |                  | Test Co One                                                      |
| Event Round                                   | Version     |                                          |      |                  | Kabul                                                            |
| 1                                             | 1           |                                          |      |                  | Afghanistan                                                      |
| Event Name                                    |             |                                          |      |                  |                                                                  |
| Email notification                            | for RFI     |                                          |      | Submit To:       |                                                                  |
| Start Time                                    |             | Finish Time                              |      |                  | UNDP Headquarters Office in New York                             |
| 10/18/2017 16:38:00                           | ) CET       | 11/18/2017 16:50:00 CET                  |      |                  | One United Nations Plaza                                         |
| Event Currency:<br>Bids allowed in other      | r currency: | US Dollar<br>No                          |      | Contact:         | DC-1-1790<br>New York NY 10017<br>United States<br>Roland Koxhai |
| Bid Number:<br>Bid Date:<br>Total Bid Amount: |             | 1<br>10/18/2017 16:54:49 CET<br>3,000.00 |      | Phone:<br>Email: | roland.koxhaj@undp.org                                           |

#### **Bidder Information**

| Firm Name:      |            |       |
|-----------------|------------|-------|
| Name:           | Signature: | Date: |
| Phone #:        | Fax #:     |       |
| Street Address: |            |       |
| City & State:   | Zip Code:  |       |
| Email:          |            |       |

File Name :Screenshot\_from\_the\_system.docx, File Description :test document

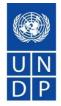

#### Public bid opening report process

| Public Bid Opening Notification for 0000001552 UNDP1 | ox x 🖶 🖪                | 7 |
|------------------------------------------------------|-------------------------|---|
| noreply@undp.org                                     | Oct 6 (12 days ago) 💥 🦡 | Ŧ |

#### Public Bid Opening Notice

Dear Bidders,

Please find the Public Bid Opening report for the referred event in which you have participated. Please note that this is simply information on bids received through the system and does not indicate any ranking, scoring, or winner for this event. All the bids received will be evaluated in line with the advertised criteria and upon completion of the evaluation process, successful and unsuccessful bidders will be notified accordingly.

| Country Name  | Company         | Price | Bid Currency |
|---------------|-----------------|-------|--------------|
| United States | undpcompanyfive | 990   | USD          |
| Afghanistan   | Test Co One     | 930   | USD          |
| Afghanistan   | Test Co Three   | 990   | USD          |

# How to register in the system

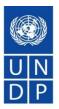

Video guide on how to register - ENGLISH

Video guide on how to register - FRENCH

Video guide on how to register - SPANISH

Video guide on how to register - RUSSIAN

Video guide on how to register - ENGLISH WITH ARABIC SUBTITLES

### Important points related to registration

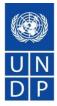

- ✓ Company name must be same as in legal registration documents. If not enough space, can be shortened to.
- ✓ If message appears that company name exists, do not create a new profile. Activate existing profile as suppliers should not have duplicate profiles. It is also in benefit of company to have only one profile for better management and control of profiles.
- Make sure you have full access and control to the email used for registration. Profile is controlled via email address. Advisable to use a specific email instead of emails linked directly to company employees, e.g. UNDPbids.company@company.com This will allow to better control who has access to profile within company and how to auto-forward email notifications as well. This way company manager can control better who has access to eTendering profile, especially when employees leave company.

# Important points related to registration - continued

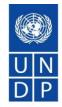

- ✓ Do not create more than one user. In all cases, at least one user must be associated with primary address.
- ✓ Save email with username and password in case you forget your username.
- ✓ Follow instructions on changing password: clear cache, close browser, type in password correctly and do not copy paste. Log in with temporary password first and then change password.
- ✓ Keep profile active. If you do not sign in for 3 months, your account becomes inactive and needs to be activated by UNDP.

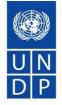

How to search for tenders and submit and manage offers in the system

Video guide how to search for tenders and submit offers - ENGLISH

Video guide how to search for tenders and submit offers - FRENCH

Video guide how to search for tenders and submit offers - SPANISH

Video guide how to search for tenders and submit offers - RUSSIAN

<u>Video guide how to search for tenders and submit offers - ENGLISH WITH</u> <u>ARABIC SUBTITLES</u>

## Important points related to submitting offers

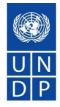

- ✓ If you use advanced search, make sure you clear filter for future searches, otherwise you will not see other tenders.
- ✓ For Request for Proposals (RFP), remember to put price as 1 in the system and upload financial proposal as password protected file. Failure to comply may result in rejection of your offer.
- ✓ Make sure you follow the right steps for uploading documents: upload>browse>open>upload. Then to upload another file: Add new attachment, then again upload>browse>open>upload.
- ✓ Remember to save bid after each file upload to not loose progress in case you are timed out without saving.
- Group files into zip files so you have less individual files to upload.
- Start preparing bid response in advance. DO NOT LEAVE IT FOR LAST MOMENT. You can upload historical documents (registration documents, financial statements, and save progress).

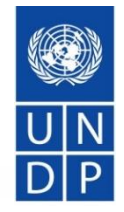

- ✓ To update bid response, go to event hyperlink, navigate to saved bids link, and start editing bid response. Remember to submit bid once completed.
- ✓ Once bid is submitted, make sure to check and verify you have uploaded all attachments. Check files list in the email confirmation or directly in the system.
- ✓ When editing a bid response, remember to update information properly. For example, if you are updating/changing price, remember to reflect the change in eTendering system also. If you are replacing one of the attachments, remember to remove the old attachment, etc.

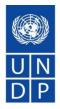

- ✓ Consult user guide and videos at UNDP website: <u>https://www.undp.org/content/undp/en/home/operations/procur</u> <u>ement/business/procurement-notices/resources/</u>
- $\checkmark\,$  Read section 6 of the user guide for FAQs.
- ✓ If support is still needed, contact procurement focal point for the tender you are interested to participate.
- Never share password or other confidential information when requesting support.

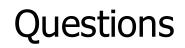

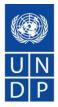

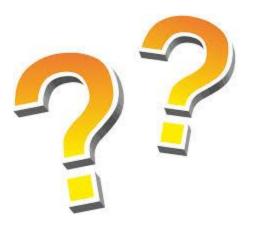

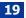